# **ERROR CODES**

Listed below are error codes you might encounter

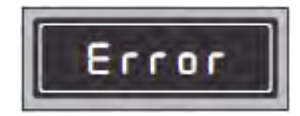

This means that the user has pressed less number of digits compared to the actual User Code. Verify your User Code and try again.

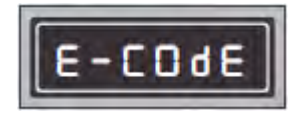

This means that the user has pressed an incorrect User Code. Verify your User Code and try again. If you get this error four times consecutively, the keypad will lock you out for 00-99 minutes.

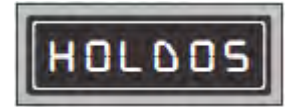

This means the Safe has entered the lockout period. You will not be able to open the Safe during the lockout period. By pressing any key during this period, you can see how much time is left until the lockout is over. If your User Code still does not work, use the Override Keys to reset the Safe.

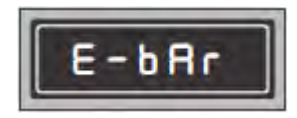

This means that the bolts failed to retract & extend fully. Press the door towards the inside while entering your User Code & most likely because the Safe is too full. Press the door to close it fully while pressing your User Code.

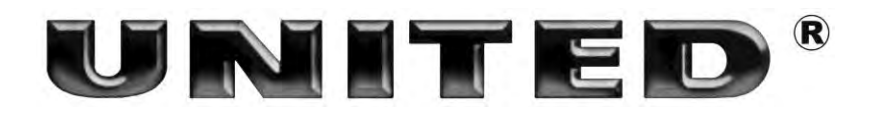

**SAFE BOX**

**INSTRUCTION MANUAL**

**MODEL: SFH-1184**

**Please read this manual first and save it for future reference.**

#### **SECURITY ALERTS**

- $\checkmark$  Install the safe before using it.
- $\checkmark$  After installation, we recommend you to change the Master Code immediately.
- $\checkmark$  Do not put the mechanical key in the safe.

### **EXCLUSIVE IMPORTER IN GREECE**

AMIRIDIS-SAVVIDIS S.A. 87A,  $17<sup>th</sup>$  November Str – P.C. 55535 – Pylea – Greece Τ: +302310 944944, F: +302310 944940

[www.amiridis-savvidis.gr](http://www.amiridis-savvidis.gr/)

## **1. Locking the safe**

Input any 3-6 digit code and then press "LOCK(#)". The display shall indicate "CLOSED" display and the safe is closed.

If you press "clear(\*)" before inputting the digit code, then the code is hidden from the display.

### **2. Opening the safe**

1)*Open by personal code:* Input your 3~6 digit code then "OPENED" shall appear on the display, and the safe is opened.

2)*Open by master code:* Press "#" twice, "SUPER" shall appear on the display, then input the Master code (factory default code is "000000") , "OPENED" shall appear on the display and the safe is opened.

3) *Open by mechanical key* (**in case code forgot or failure of electronic system**): insert the key and turn it clockwise, the door is opened and "OPENED" shall appear on the display. Now you can enter a new  $3^{\circ}6$ digital code, then press "LOCK(#)". Once the door is closed, you can take out the key.

**DO NOT** use the key to open the safe on a regular base.

### **3. Changing the personal code**

Make sure the safe is unlocked, and the operation is as follows: Input a 3-6 digit new personal code, and then press "LOCK(#)"

### **4. Changing the master code**

Make sure the safe is unlocked, and the operation is as follows: Press "CLEAR(\*)" twice quickly, "PROG" shall appear on the display. Press "842627" within 5 seconds, then press "LOCK" and "OLD" shall appear on display. Enter the master code (factory default code is "000000"), press "LOCK(#)", and "NEW" shall appear on the display. Now input a new 6 digit master code, and press "LOCK(#)". "GOOD" shall

appear on the display in sequence, confirming that the change is successful.

#### **5. Battery test**

Press "LOCK(#)", and if "BATT-H" appears on the display, then it means that the battery energy is enough. Instead, if "BATT-L" appears on the display, then it means that the battery energy is low, in which case you must replace the batteries immediately.

#### **Attention:**

1) Press "CLEAR(\*)" to erase when the code is wrong.

2) If the code is wrongly input, "E-CODE" will appear on the display. In such a case you can re-enter the code after a beep sound is being heard. 3) If you make a wrong entry code for 3 times, "HOLD-5" shall appear on the display and the safe will freeze for 5 minutes.

4) In case the master code is forgotten, please press the reset button on the PCB to restore factory default code (000000).

#### **5. Setting the DATE and TIME**

1) Open the Safe using your User Code.

- 2) Press "CLEAR(\*)" twice, the display will show "PROG".
- 3) When "PROG" disappears, press "055261", then press "LOCK(#)".
- 4) It shows "Date" then setup will appear with the first digit flashing
- 5) Set Date in YYMMDD format.

For Example:

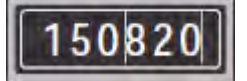

Means: 20th August 2015

6) Set the time.

- 7) Press "LOCK(#)" to enter Time setup.
- 8) Set Time in HHMMSS format.

For Example:

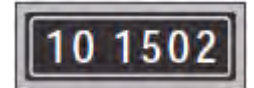

Means the Time is 10:15:02 AM

9) Press "LOCK(#)" to exit the Program Mode

## **6. Running the AUDIT TRAIL**

1) This program can view 100 records.

2) Make sure the Safe is open.

3) Press "CLEAR(\*)" twice, then input "162550" press "LOCK(#)",

"RECORD" will be displayed, followed by the latest record.

4) The six digits will appear on the screen

• 1st and 2nd digit stands for the "Year".

•3rd and 4th digit stands for the "Month".

•5th and 6th digit stands for the "Day".

Press 6 to go to the next screen

- 1st and 2nd digit stands for the "Hour".
- 3rd and 4th digit stands for the "Minute".
- 5th digit appears as '--'.
- 6th digit stands for the method of opening.
- 1: Opened using User Code
- 2: Opened using Master Code
- 3: Opened using Mechanical Override Key
- 4: Date and Time when the Safe was Powered On / Powered Off.

The functional keys are as follows:

Press 2: to go to last record

Press 8: to go to next record

Press 4: to switch to last screen

Press 6: to switch to next screen

Press 5: to go to the latest opening record

Press "CLEAR(\*)" to close this program (Note: If latest record is on screen and if '2' is pressed then "--NO--" will be displayed)

# **DECLARATION OF CONFORMITY**

Herewith, Amiridis-Savvidis S.A. states that this product, complies with the requirements of below directives:  $\epsilon$ EMC-Directive: 14 / 30 / EU CE Marking: 93 / 68 / EEC RoHS Directive: 11 / 65 / EU The detailed declaration of conformity can be found at [www.united-electronics.gr](http://www.united-electronics.gr/)